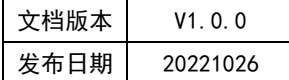

# APT32F110x 基于 CSI 库 GPTA 应用指南

## **APT**

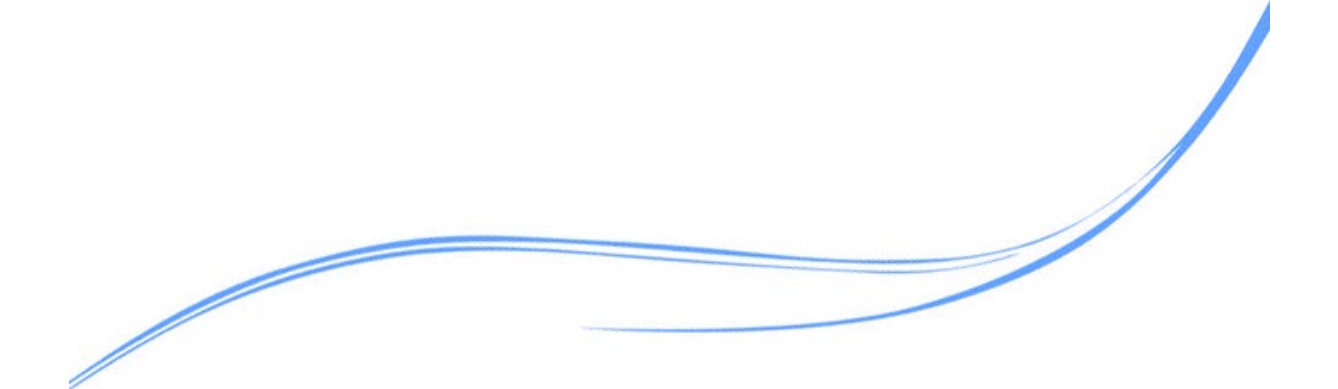

## 目录

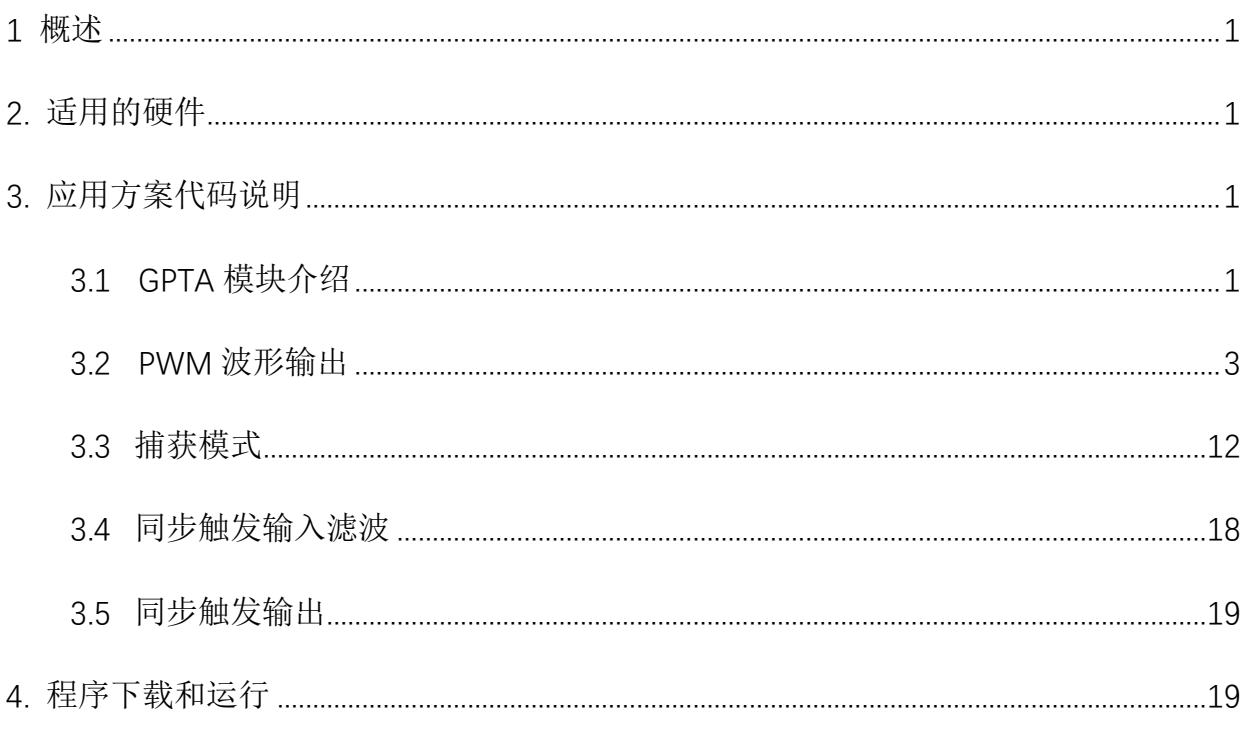

## <span id="page-2-0"></span>**1** 概述

本文介绍了APT32F110x中通用定时器GPTA应用。

## <span id="page-2-1"></span>**2.** 适用的硬件

该例程适用于 APT32F110x 系列学习板。

## <span id="page-2-2"></span>**3.** 应用方案代码说明

#### <span id="page-2-3"></span>3.1GPTA 模块介绍

基于 APT32F110x 完整的库文件系统,可以对 GPTA0 和 GPTA1 进行配置。以 GPTA0 为例, GPTA1 的应用,只需要把程序中的实例换为 GPTA1 即可。

#### 主要特性

GPTA 内部包含一个 16/24 位的定时/计数模块(GPTA0 为 24 位; GPTA1 为 16 位),支持 2 种工作模式,捕捉模式和波形发生器模式)。

GPTA0\_CHA,GPTA0\_CHB 和 GPTA1\_CHA,GPTA1\_CHB 分别是 GPTA0 和 GPTA1 在 GPIO 口 上映射的双向输入输出口。

GPTA 模块能和其它外设一起,被同步触发。

GPTA 的事件触发,能作为同步触发信号源。

GPTA 中,很多寄存器具有影子寄存器功能。每个影子寄存器只有在特定条件满足时,才 会更新到活动寄存器中。每个影子寄存器对活动寄存器的更新条件均可以独立设置。全局载入 模式可以重载这些配置,当全局载入使能时,所有影子寄存器对活动寄存器的更新都将受全局 载入条件控制,并在全局载入条件满足时,将全部影子寄存器的当前值更新到对应的活动寄存 器中。

增强型通用定时器(EPT),增强型通用定时器 A (GPTA)和增强型通用定时器 B (GPTB)的

1

PRDR、CMPA 和 CMPB 等寄存器可以相互链接。

#### 基本功能模块

每个 GPTA 根据功能划分,可以分为一下几个模块:

时钟控制模块,时基控制模块(计数器),计数器比较模块,波形生成控制模块,捕捉模 块,同步触发控制模块(输入),事件触发模块(输出),寄存器链接控制模块。

#### 管脚描述:

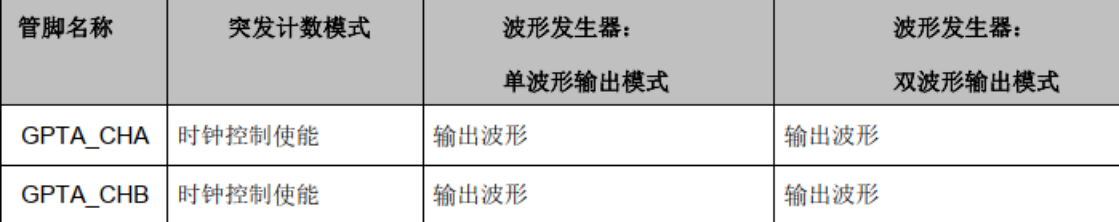

#### 图 3.1.1 管脚描述

GPTA CHA 和 GPTA CHB 是 GPTA 在 GPIO 上映射的双向输入输出端口。在群脉冲模式下 (GPTA CR[BURST]使能), GPTA CHA 和 GPTA CHB 可以作为门控时钟的时钟控制输入信号。

#### 模块框图:

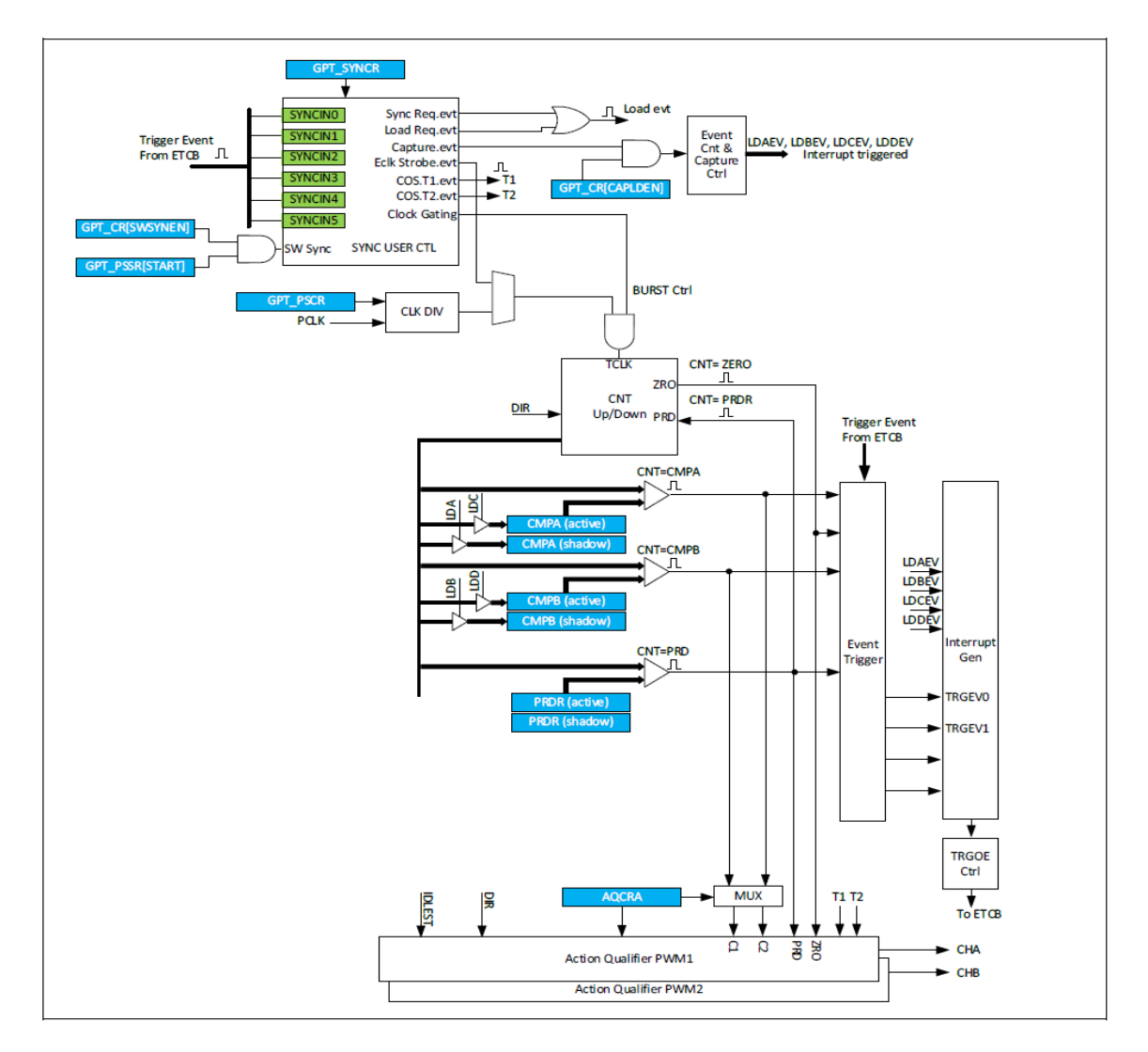

图 3.1.2 模块框图

## <span id="page-4-0"></span>3.2PWM 波形输出

可在 system.c 文件中 gpta0\_pwm\_config ()函数进行初始化的配置。

可根据 gpta0\_pwm\_config (),修改内部的对象名 GPTA0 为 GPTA1,对模块 GPTA1 进行 配置。注意 GPTA0 的定时器为 24 位; GPTA1 的定时器为 16 位。

*//-----------------------------------------------------*

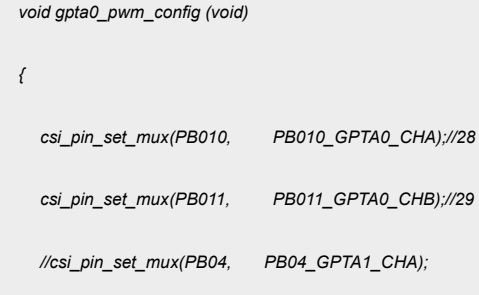

*//csi\_pin\_set\_mux(PA10, PA10\_GPTA1\_CHB);*

*//csi\_gpta\_channel\_cmpload\_config(GPTA0,GPTA\_CMPLD\_SHDW,GPTA\_LDCMP\_ZRO ,GPTA\_CAMPA);*

*//csi\_gpta\_channel\_cmpload\_config(GPTA0,GPTA\_CMPLD\_SHDW,GPTA\_LDCMP\_ZRO ,GPTA\_CAMPB);*

*csi\_gpta\_pwmconfig\_t tPwmCfg;* 

*//------------------------------------------------------------*

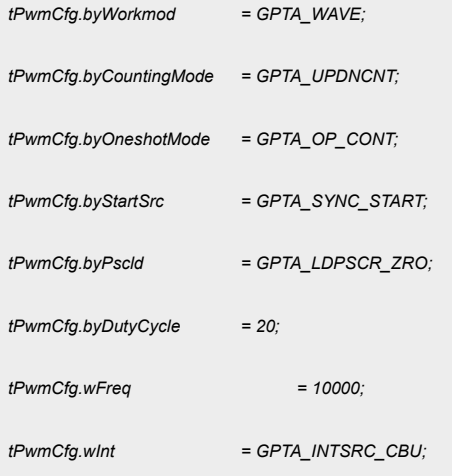

*csi\_gpta\_wave\_init(GPTA0, &tPwmCfg);*

*//csi\_gpta\_channel\_aqload\_config(GPTA0,GPTA\_LD\_SHDW,GPTA\_LDCMP\_PRD ,*

```
GPTA_CHANNEL_1);
```
*//----------------------------------------------------------------------*

*//csi\_gpta\_channel\_aqload\_config(GPTA0,GPTA\_LD\_SHDW,GPTA\_LDCMP\_PRD ,*

```
GPTA_CHANNEL_2);
```
*csi\_gpta\_pwmchannel\_config\_t tEptchannelCfg;*

*tEptchannelCfg.byActionZro = GPTA\_LO;*

```
tEptchannelCfg.byActionPrd = GPTA_NA;
```
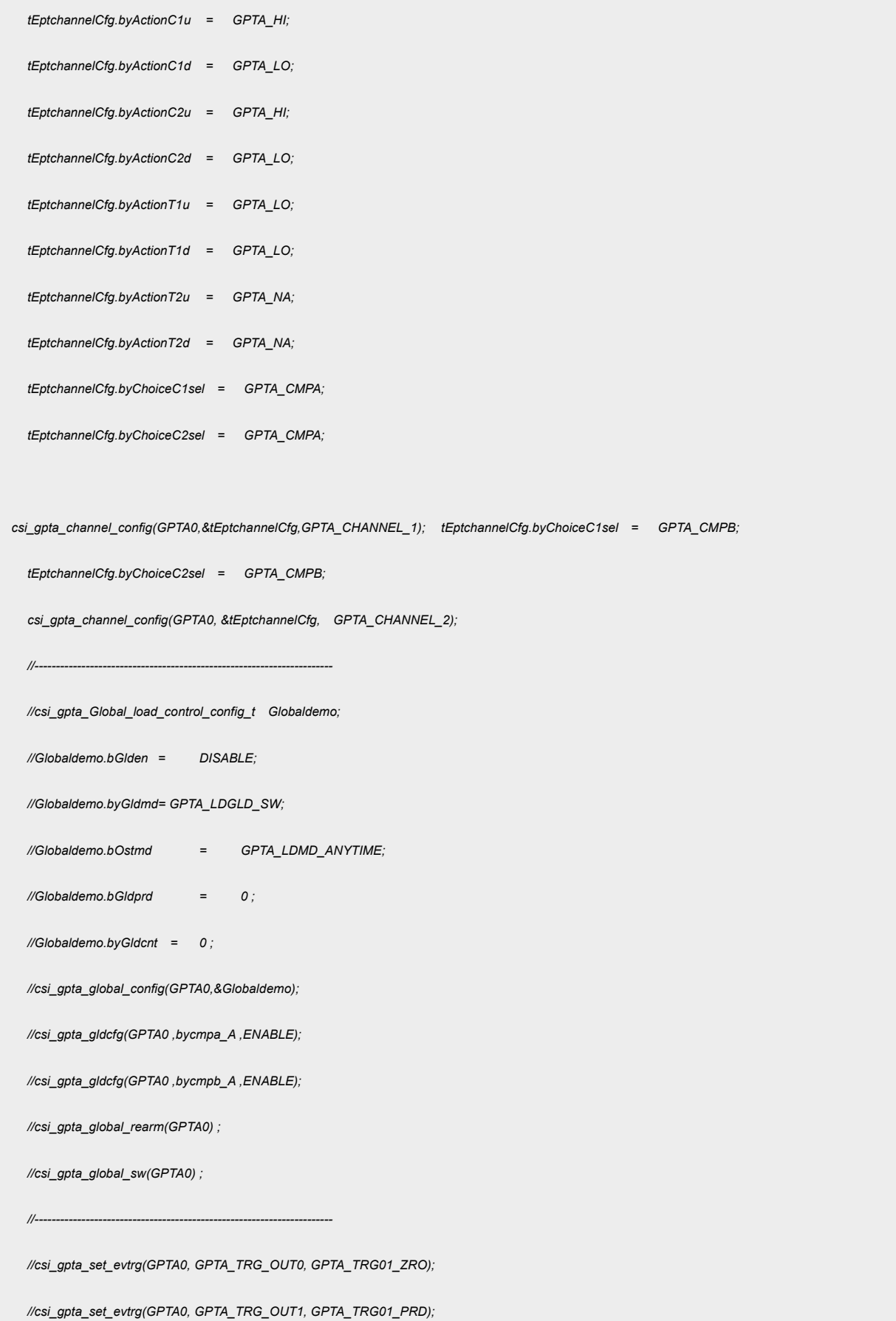

```
//csi_gpta_int_enable(GPTA0, GPTA_INTSRC_TRGEV0 , ENABLE);
//csi_gpta_int_enable(GPTA0, GPTA_INTSRC_TRGEV1 , ENABLE);
//csi_gpta_set_evcntinit(GPTA0, GPTA_TRG_OUT0, 5, 0); 
//----------------------------------------------------------------------
//csi_gpta_feglk_config_t FEGLKcfg;
//FEGLKcfg.byPrdr = 0; 
//FEGLKcfg.byRssr = 1; 
//FEGLKcfg.byCmpa = 1; //FEGLKcfg.byCmpb = 1; 
                                                                                          //FEGLKcfg.byGld2 = 0; 
//FEGLKcfg.byEmslclr = 1; 
//FEGLKcfg.byEmhlclr = 1; 
//FEGLKcfg.byEmicr = 1; 
//FEGLKcfg.byEmfrcr = 1; 
//FEGLKcfg.byAqosf = 1; 
//FEGLKcfg.byAqcsf = 1; 
//csi_gpta_reglk_config(GPTA0,&FEGLKcfg);
 //--------------------------------------------------------------------
csi_gpta_start(GPTA0);
```
## 代码说明:

*}*

## **1. csi\_pin\_set\_mux(PB010, PB010\_GPTA0\_CHA);**

用于配置 GPTA0/1 映射到 GPIO 上的输入输出口。

### **2.csi\_gpta\_wave\_init(GPTA0, &tPwmCfg);**

根据 tPwmCfg 结构体初始化赋值,对 GPTA0/1 进行配置。

**tPwmCfg.byWorkmod** --- 工作模式选择波形输出/捕获模式

**tPwmCfg.byCountingMode**--- 时基 CNT 计数模式选择

**tPwmCfg.byOneshotMode**--- 单次或连续(工作方式)

**tPwmCfg.byStartSrc** --- 启动方式,分为软件使能和同步触发使能控制

**tPwmCfg.byPscld**--- GPTA 模块的时钟 TCLK 从 PCLK 分频后得到,PSC 活动寄存器载入控 制

**tPwmCfg.byDutyCycle**---占空比参数,0~100

**tPwmCfg.wFreq**---输出 PWM 的频率。比如赋值 10000,则频率为 10KHZ,周期为 100 微 秒

**tPwmCfg.wInt**---GPTA 模块内的中断方式使能, 在 csi gpta wave init()内已打开 CPU 内 核对应 GPTA 模块的中断

#### **3.csi\_gpta\_channel\_config(GPTA0, &tEptchannelCfg, GPTA\_CHANNEL\_1);**

根据结构体 **tEptchannelCfg** 的赋值,对 GPTA0/1 的 CHA 和 CHB 两个波形输出通道进行 功能配置。 由于 GPTA0/1 分别有两个独立的波形输出通道,所以此函数需要调用两次分别 配置。

**tEptchannelCfg.byActionZro** ---当时基 CNT 计数器为零时,在对应的 PWM 上做出的 波形输出动作定义

tEptchannelCfg.byActionPrd ---当时基 CNT 计数器等于周期 PRDR 计数器值时, 在对 应的

PWM 上做出的波形输出动作定义

**tEptchannelCfg.byActionC1u**---当 CNT 值等于 C1,且此时计数方向为递增时,在对应的 PWM 上做出的波形输出动作定义

**tEptchannelCfg.byActionC1d**---当 CNT 值等于 C1,且此时计数方向为递减时,在对应的 PWM 上做出的波形输出动作定义

**tEptchannelCfg.byActionC2u**---当 CNT 值等于 C2,且此时计数方向为递增时,在对应的 PWM 上做出的波形输出动作定义

**tEptchannelCfg.byActionC2d**---当 CNT 值等于 C2,且此时计数方向为递减时,在对应的 PWM 上做出的波形输出动作定义

**tEptchannelCfg.byActionT1u** ---当 T1 事件发生时,且此时计数方向为递增时,在对应 的 PWM 上做出的波形输出动作定义

**tEptchannelCfg.byActionT1d**---当 T1 事件发生时,且此时计数方向为递减时,在对应的 PWM 上做出的波形输出动作定义

**tEptchannelCfg.byActionT2u** ---当 T2 事件发生时,且此时计数方向为递增时,在对应 的 PWM 上做出的波形输出动作定义

**tEptchannelCfg.byActionT2d** ---当 T2 事件发生时,且此时计数方向为递减时,在对应 的 PWM 上做出的波形输出动作定义

**tEptchannelCfg.byChoiceC1sel**---C1 比较值选择,CMPA 或 CMPB

**tEptchannelCfg.byChoiceC2sel**---C2 比较值选择,CMPA 或 CMPB

**4. csi\_gpta\_channel\_cmpload\_config(GPTA0,GPTA\_CMPLD\_SHDW,GPTA\_LDCMP\_ZRO ,**

#### **GPTA\_CAMPA);**

对应模块,对应通道的 CMP 比较值寄存器载入方式和条件的配置。

**GPTA0/1**---选择对应模块

**GPTA CMPLD SHDW/ GPTA CMPLD IMM---CMP** 值载入模式: Immediate/Shadow

注意 :如果更新的比较值比更新前小,且立即更新发生时计数器已经超过更新的比较值, 本周期将不会发生 match 事件。

**GPTA\_LDCMP\_ZRO**---Shadow 模式下,载入条件的配置,3 个 BIT 位代表三种载入条件, 可多选。如 001,010,011,111。

**GPTA\_CAMPA**---选择 CHA 或者 CHB 通道的 CMP 寄存器。

**5. csi\_gpta\_channel\_aqload\_config(GPTA0,GPTA\_LD\_SHDW,GPTA\_LDCMP\_PRD,**

#### **GPTA\_CHANNEL\_1);**

配置对应模块对应通道的 AQLDR 波形控制寄存器的载入模式:Immediate/Shadow

**GPTA0/1**---选择对应模块

**GPTA\_LD\_IMM /GPTA\_LD\_SHDW**---波形输出控制寄存器的载入模式选择

**GPTA\_LDCMP\_PRD**---在 Shadow 模式下,载入条件的配置,3 个 BIT 位代表三种载入条

件,可多选。如 001, 010, 011, 111。

**GPTA\_CHANNEL\_1**---选择 CHA 或者 CHB 通道下的 AQLDR

注意:在改变 AQLDR 寄存器时 会清除相应的 AQCRx,所以必须放在配置 AQCR1/2 前面。

#### **6. csi\_gpta\_global\_config(GPTA0,&Globaldemo);**

全局载入控制寄存器配置,基于结构体 **Globaldemo** 初始值。

**GPTA0/1**---选择对应模块

**Globaldemo.bGlden**--- 全局的 Shadow 到 Active 寄存器载入控制使能设置

**Globaldemo.byGldmd**---全局载入触发事件选择

**Globaldemo.bOstmd**---单次载入模式使能设置

**Globaldemo.bGldprd**---全局载入触发周期选择,可以选择 N 次触发条件满足后,才进行

一次全局载入,0 代表立即载入

**Globaldemo.byGldcnt**---全局载入事件计数器,记录事件触发了多少次,3 个 BIT 位最大 记录 7 次。

**7. csi\_gpta\_gldcfg(GPTA0 ,bycmpa\_A ,ENABLE);**

当全局载入被使能后,配置 6 个独立的寄存器是否受控于全局载入影响。

**GPTA0/1**---选择对应模块

**bycmpa\_A**---选择一个独立的寄存器

**ENABLE/DISABLE**---ENABLE 受控于全局载入控制,DISABLE 立即载入

**8. csi\_gpta\_global\_rearm(GPTA0) ;**

重置 ONE SHOT 模式。ONE SHOT 模式下,一次触发后,需要重置才允许再次触发

**9. csi\_gpta\_global\_sw(GPTA0) ;** 

软件产生一次全局触发事件

#### **10. csi\_gpta\_set\_evtrg(GPTA0, GPTA\_TRGOUT0, GPTA\_TRG01\_ZRO);**

GPTA 事件触发输出配置

**GPTA0/1**---选择对应模块

**GPTA TRGOUT0---事件触发端口选择 0~1** 

**GPTA\_TRG01\_ZRO**---触发端口对应的事件选择

11. csi gpta int enable(GPTA0, GPTA\_INTSRC\_TRGEV0, ENABLE);

使能 GPTA 内部的中断和 CPU 内核中断

**GPTA0/1**---选择对应模块

**GPTA\_INTSRC\_TRGEV0**---GPTA 模块内部中断源选择

#### **12. csi\_gpta\_set\_evcntinit(GPTA0, GPTA\_TRG\_OUT0, 5, 0);**

GPTA 事件触发计数器设置,TRGSEL0 每 5 次产生一次事件输出。

**GPTA0/1**---选择对应模块

- **GPTA\_TRGOUT0**---选择触发端口
- "5"---计数次数

"0"---计数起始值

#### **13. csi\_gpta\_reglk\_config(GPTA0,&FEGLKcfg);**

GPTA0/1 的选定的寄存器作为目标寄存器链接到对应功能模块的源定时器,基于结构体 FEGLKcfg 的赋值。实现不同功能模块的多个定时器寄存器级联,修改其中一个,可同时改变。

**GPTA0/1**---作为目标模块

**FEGLKcfg**---十一个目标寄存器链接到不同功能模块的同名寄存器,

1h:EPT0 2H:GPTA0 3H:GPTA1

4H:GPTB0

5H:GPTB1

#### **14. csi\_gpta\_start(GPTA0);**

启动对应模块

波形输出:

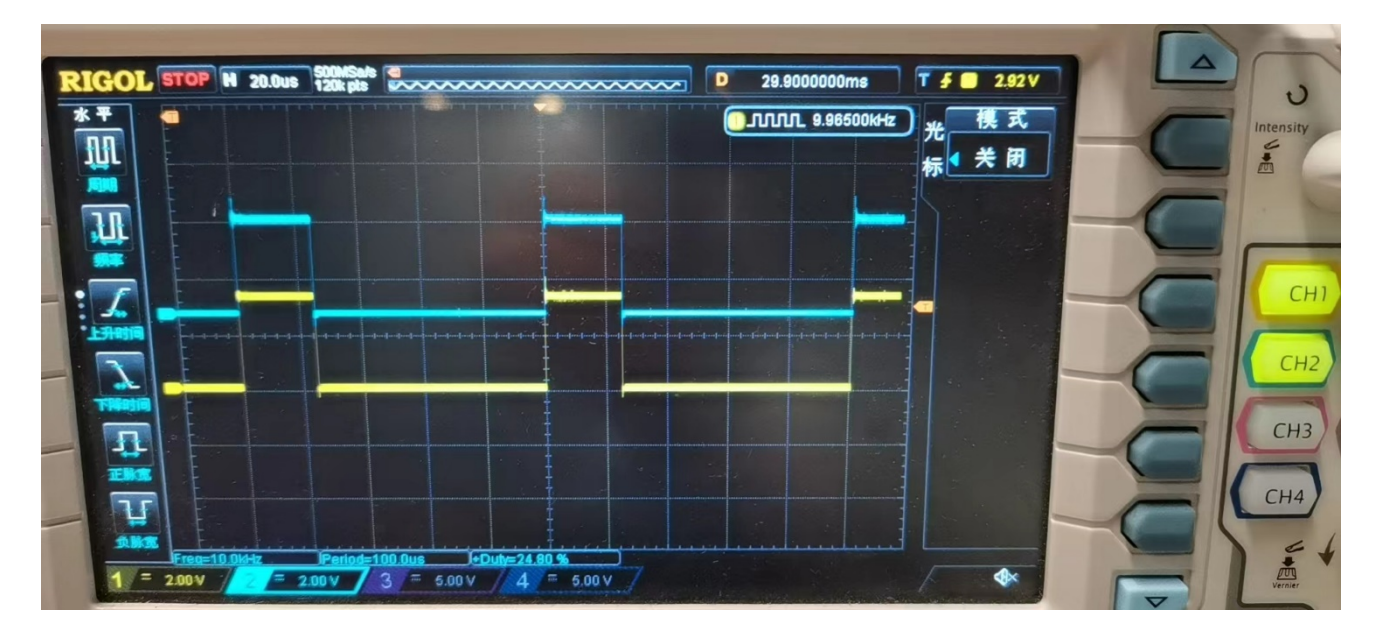

图 *3.2.1* 波形输出

## **APT**

## <span id="page-13-0"></span>3.3捕获模式

## 模块框图:

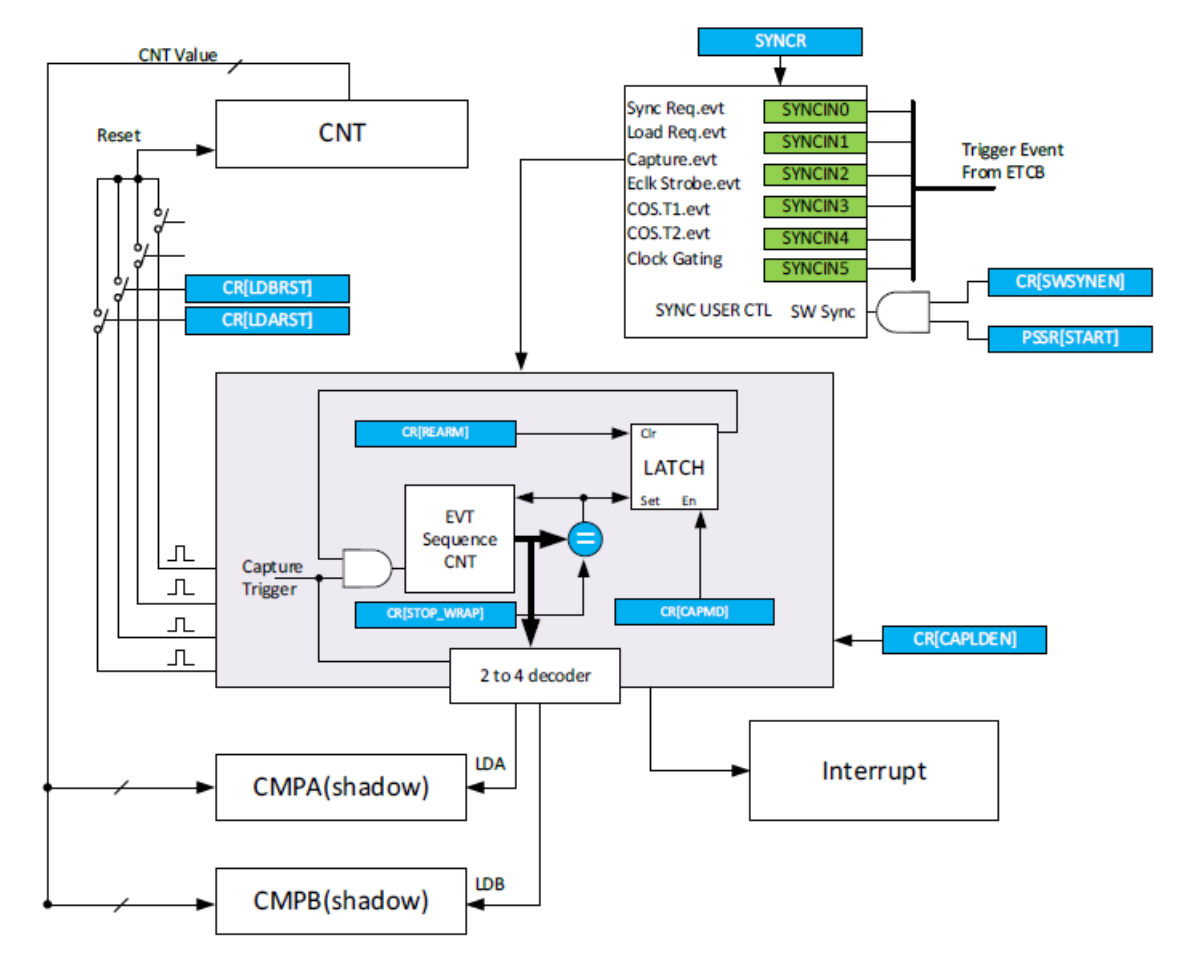

图 3.3.1 模块框图

可在 system.c 文件中 gpta0\_capture\_config()函数进行初始化的配置。

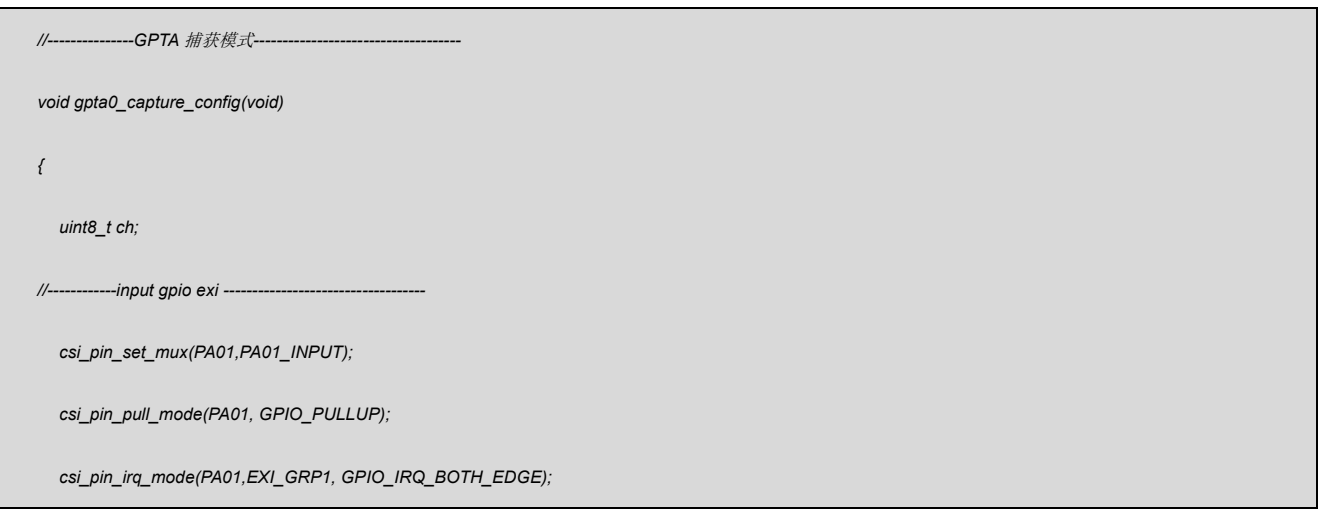

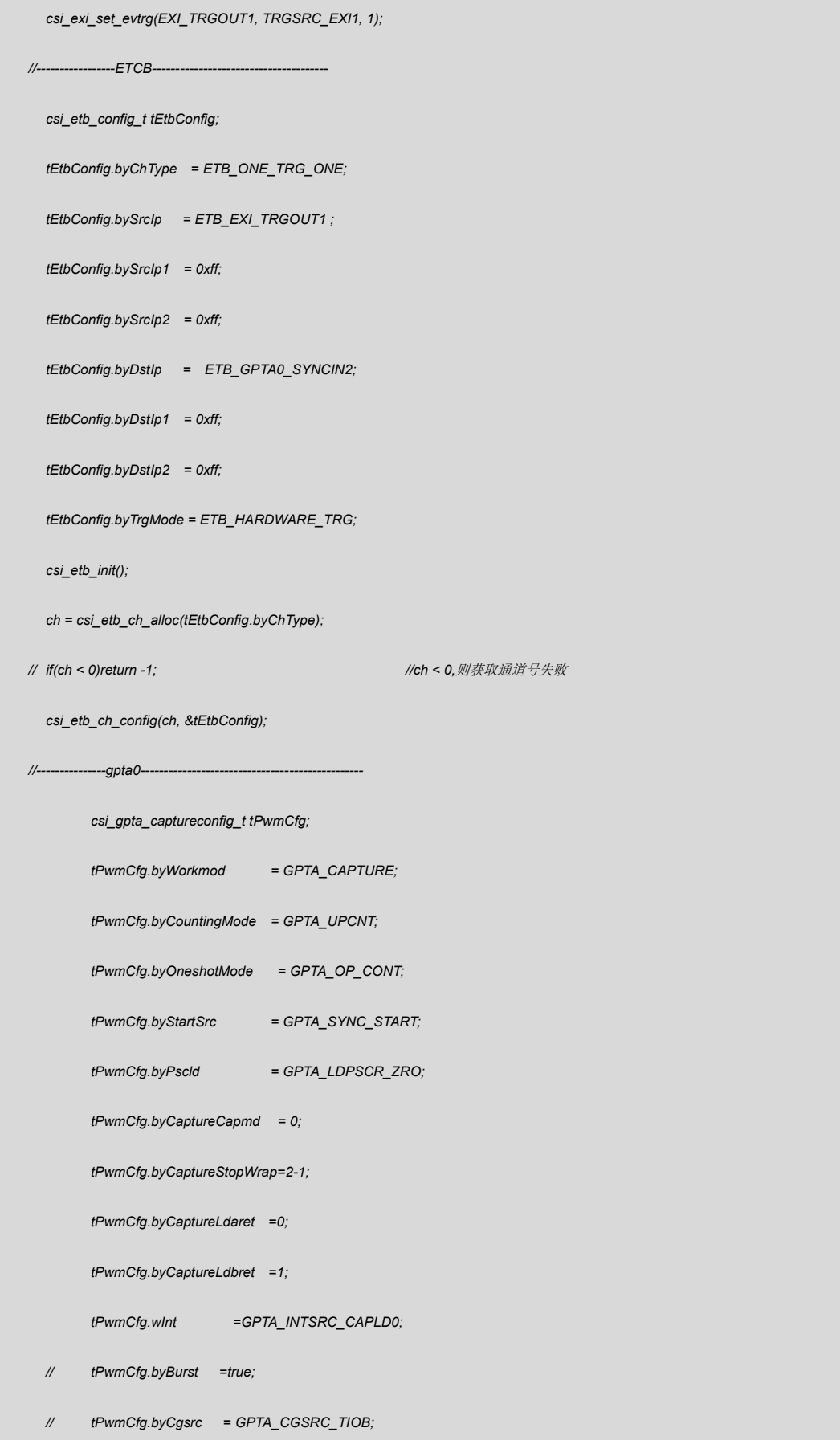

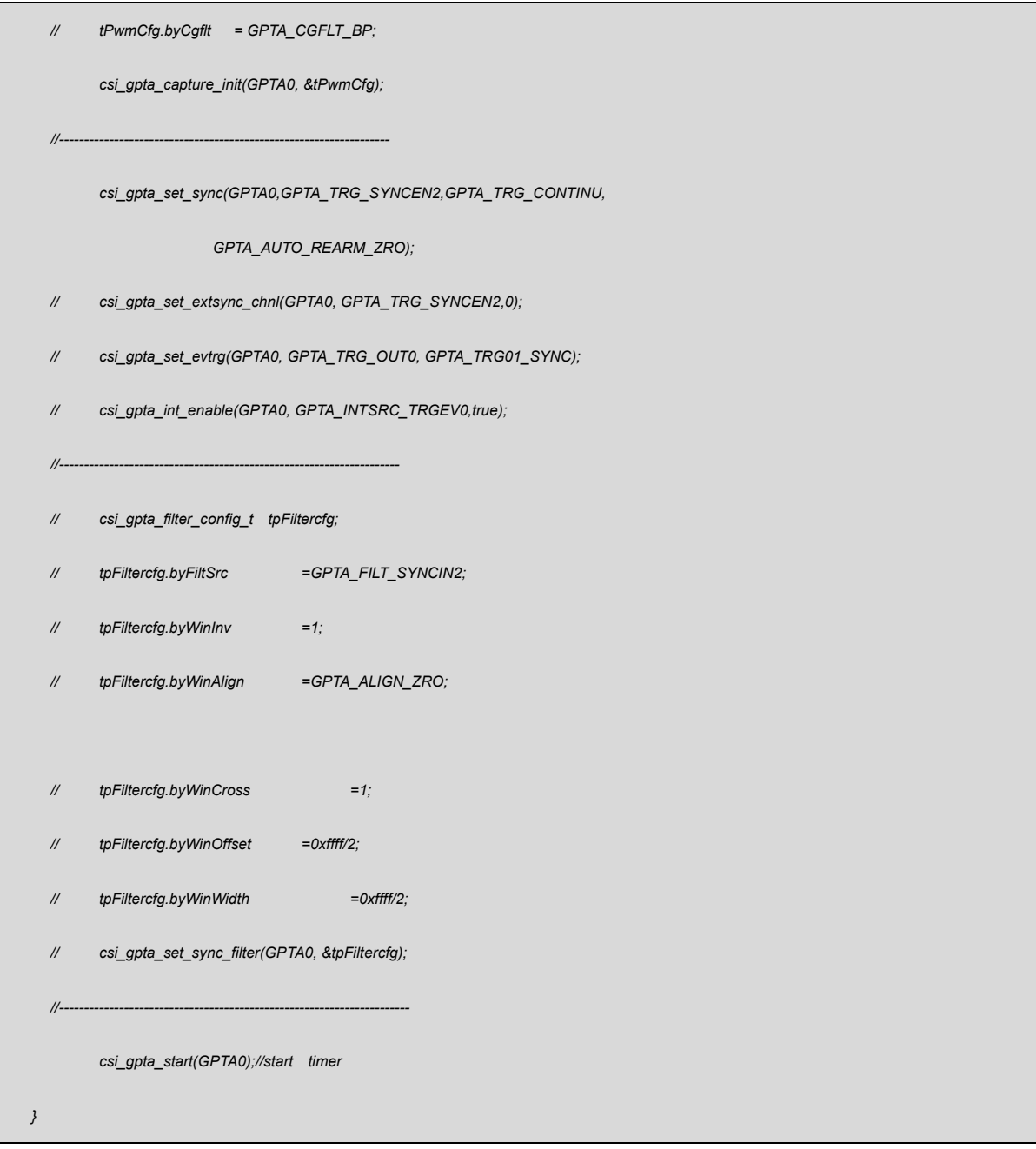

代码说明:

### **GPIO** 部分

**1) csi\_pin\_set\_mux(PA01,PA01\_INPUT);**

配置 PA01 口为信号输入口

**2) csi\_pin\_pull\_mode(PA01, GPIO\_PULLUP);**

设置内部上拉

#### **3) csi\_pin\_irq\_mode(PA01,EXI\_GRP1, GPIO\_IRQ\_BOTH\_EDGE);**

配置对应 GPIO 的外部中断组,设置双沿触发

#### **4) csi\_exi\_set\_evtrg(EXI\_TRGOUT1, TRGSRC\_EXI1, 1);**

设置触发通道,触发源通道和触发条件: 计数次数设置 EXI\_TRGOUT0~5---事件触发通道,其中 0~3 可计数,4 和 5 不可以。 TRGSRC\_EXI0~19---EXI 的触发源选择

1~15,触发条件:次数设置

#### **ETCB** 部分

#### **5) csi\_etb\_init();**

ETBC 模块的时钟和功能打开

#### **6) csi\_etb\_ch\_config(ch, &tEtbConfig);**

根据结构体变量 **tEtbConfig** 配置 ETBC 通道

tEtbConfig.byChType--- ETCB 通道选择: 0~11 四类通道: 多对单, 单对多, 单对单,

DMA

tEtbConfig.bySrcIp---作为触发源

tEtbConfig.bySrcIp1---多触发单时的触发源

tEtbConfig.bySrcIp2---多触发单时的触发源

tEtbConfig.byDstIp---触发目标事件选择

tEtbConfig.byDstIp1---单对多时的触发目标事件选择

tEtbConfig.byDstIp2---单对多时的触发目标事件选择

tEtbConfig.byTrgMode ---触发模式:硬件和软件方式

#### **GPTA0** 部分

#### **7) csi\_gpta\_capture\_init(GPTA0, &tPwmCfg);**

根据结构体变量 **tPwmCfg** 初始化值配置捕捉模块

tPwmCfa.bvWorkmod---GPTA0 模块功能选择: 波形输出, 捕捉模式

tPwmCfg.byCountingMode---时基 CNT 工作模式:递增,递减,递增递减

tPwmCfg.byOneshotMode---单次或连续捕捉模式

tPwmCfg.byStartSrc ---启动方式:软件,硬件从 ETCB 触发

tPwmCfg.byPscld---分频比寄存器从 SHADOW 载入到 ACTIVE 的条件选择:

CNT=0; CNT=PRD; CNT=0 或 CNT=PRD; 不载入

tPwmCfg.byCaptureCapmd---捕捉模式:连续;单次

tPwmCfg.byCaptureStopWrap---捕捉事件计数器周期设置值,最大为 2

tPwmCfg.byCaptureLdaret---CMPA 捕捉载入后,计数器值计数状态控制位(1h:CMPA

触发后,计数器值进行重置;0h:CMPA 触发后,计数器值不进行重置)

tPwmCfg.byCaptureLdbret ---CMPB 捕捉载入后,计数器值计数状态控制位(1h:CMPB

触发后,计数器值进行重置;0h:CMPB 触发后,计数器值不进行重置)

tPwmCfg.wInt---GPTA 模块内中断使能

tPwmCfg.byBurst ---使能群脉冲模式

tPwmCfg.byCgsrc---选择 CG 的输入口 CHA or CHB //CHB作为CG 的输入源 tPwmCfg.byCgflt---门控输入数字滤波控制,N 个 TICK 有效。

8) csi gpta set sync(GPTA0,GPTA\_TRG\_SYNCEN2,GPTA\_TRG\_CONTINU, **GPTA\_AUTO\_REARM\_ZRO);**

选择外部触发通道,并配置工作模式和重载模式

GPTA\_TRG\_SYNCEN2---选 SYNCIN2 为外部同步触发通道

GPTA TRG CONTINU---工作模式: 连续 OR 单次

9) csi gpta start(GPTA0); 启动 GPTA 计数器

**GPTA0** 中断部分

\_\_attribute ((weak)) void gpta0\_initen\_irqhandler(csp\_gpta\_t \*ptGptaBase){} 里面的如下部分:

```
if(((csp_gpta_get_misr(ptGptaBase)&GPTA_INT_CAPLD0))==GPTA_INT_CAPLD0)
```

```
{
   val buff t[0]=csp gpta get cmpa(ptGptaBase);
   val buff t[1]=csp gpta get cmpb(ptGptaBase);
   csp_gpta_clr_int(ptGptaBase, GPTA_INT_CAPLD0);
}
```

```
val_buff_t[0]为捕捉到的高电平计数值
```
val buff t[1]为捕捉到的周期计数值

验证:

利用 CNTA 模块的波形生成功能, 从 PA1.10 输出频率 38KHZ, 占空比 30%的信号, 用 作捕获模式的输入信号源。

| <b>SYSCON</b>         | <b>GPTAO</b> | <b>GPTBO</b>          | <b>GPIOA0</b>     |
|-----------------------|--------------|-----------------------|-------------------|
| ame Info<br>xpression |              | Value                 |                   |
| g <sub>16cnt</sub>    |              | 0x000026c6            |                   |
| val_buff_t[1]         |              | 0x000004ed            |                   |
| val_buff_t[0]         |              | 0x00000372            |                   |
|                       |              |                       |                   |
| <b>Add Expression</b> |              | a ta ya shekara wa ma |                   |
| Locals<br>෬           | ಇಲ್ಲ         | Watches               | <b>Call Stack</b> |

图 3.3.2 捕捉数值

计算公式:val\_buff\_t[]/48000000 48000000 为 GPTA 部分的时钟,结果单位为秒,

乘以 10 的 6 次方换算为微妙

val buff  $t[1]/48000000=26.27$ US val buff  $t[0]/48000000=18.375$ US

下图为输入的信号

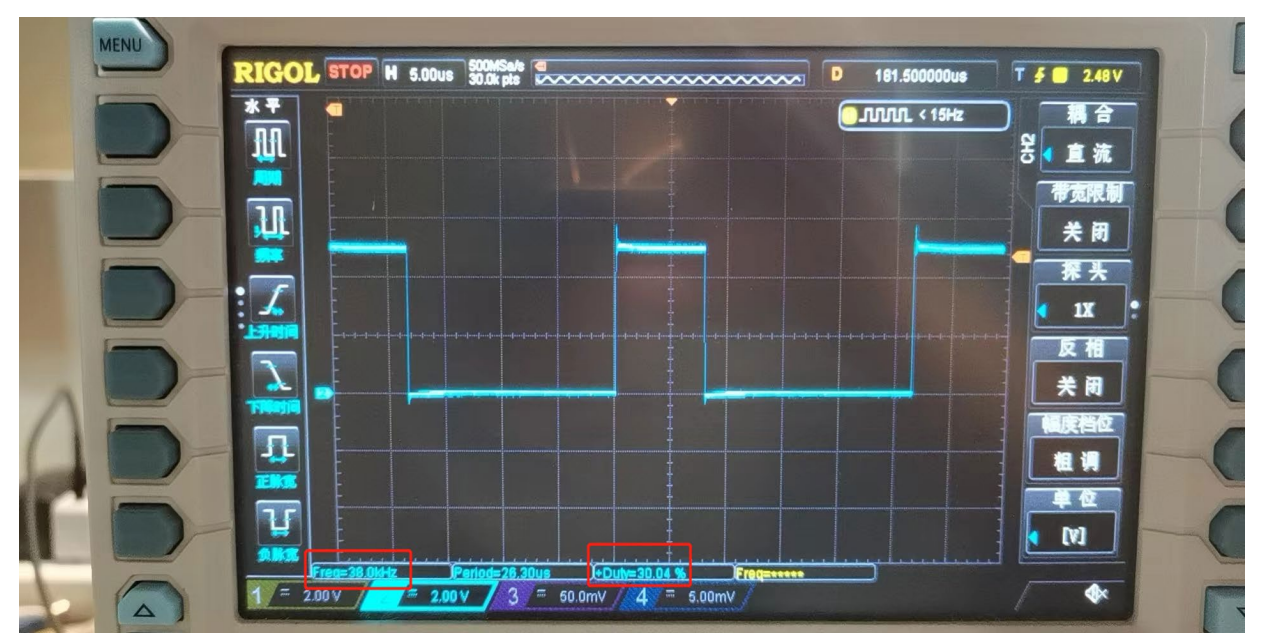

图 3.3.3 输入信号

实际输入的 38K 信号, 占空比 30%, 周期为 26.315US, 高电平 7.89US

## <span id="page-19-0"></span>3.4同步触发输入滤波

#### **csi\_gpta\_set\_sync\_filter(GPTA0, &tpFiltercfg);**

外部触发输入窗口滤波器根据结构体变量 **tpFiltercfg** 的初始值配置

tpFiltercfg.byFiltSrc---滤波模块的输入信号源选择

tpFiltercfg.byWinInv ---窗口使能反转控制

0h:窗口不反转,窗口有效区间禁止滤波输入;

1h:窗口反转,窗口有效区间使能滤波输入

tpFiltercfg.byWinAlign---窗口对齐模式选择

tpFiltercfg.byWinCross---滤波窗跨周期使能:

0h:禁止跨窗口对齐点; 1h:允许跨窗口对齐点

tpFiltercfg.byWinOffset---滤波窗偏移位置调整

tpFiltercfg.byWinWidth---滤波窗宽度

## <span id="page-20-0"></span>3.5同步触发输出

#### 1) **csi\_gpta\_set\_extsync\_chnl(GPTA0, GPTA\_TRG\_SYNCEN2,0);**

SYNCIN2---TRGSEL0 GTPA\_SYNCR 输入触发通道直通作为 TRGSRC0 的 ExtSync 条件

的选择

"0"--- TRGSEL0/1 通道选择

#### 2) **csi\_gpta\_set\_evtrg(GPTA0,GPTA\_TRGOUT0 , GPTA\_TRG01\_SYNC);**

GPTA\_TRGOUT0--- 触发事件通道

GPTA\_TRG01\_SYNC---触发事件的源选择

#### 3) **csi\_gpta\_int\_enable(GPTA0, GPTA\_INTSRC\_TRGEV0,true);**

GPTA 内部 TRGEV0 中断使能,同时使能对应的 CPU 中断。

## <span id="page-20-1"></span>**4.** 程序下载和运行

- 1.将目标板与仿真器连接,分别为 VDD SCLK SWIO GND
- 2. 程序编译后仿真运行
- 3. 通过示波器查看所示波形